## **Folkeskolens Nationale Overgangstest | vejledning | Testresultater**

### **Generelt om testresultaterne**

Resultaterne fra Folkeskolens Nationale Overgangstest (læsning og matematik) for den enkelte elev og klassen kan tilgås, når O) gennemførselsperioden på 3 uger for den pågældende test i det pågældende skoleår er afsluttet. Kort tid derefter (forventelig 6-8 hverdage) vil landsresultatet være tilgængeligt og blive vist sammen med elevresultaterne, så du som lærer kan se, hvor dine elever ligger i forhold til landsfordelingen af svar. Af hensyn til minimering af adgang til data er det kun lærere i dansk og matematik - og andre lærere, som skolelederen beder om at gennemføre Folkeskolens Nationale Overgangstest - der må se testresultaterne.

I slutningen af skoleåret slettes testresultater og -besvarelser i testsystemet fra det pågældende skoleår. Du kan gemme testresultaterne ved download af et regneark fra systemet senest den sidste skoledag i skoleåret. Det vil dog være muligt i hele overgangsperioden (2022/23 - 2025 /26) at se, hvor mange point den enkelte elev har opnået i test i hvert af de 4 skoleår.

En elevs testresultat falder ind under almindelige personoplysninger jf. Databeskyttelsesforordningen. Opbevaring af downloadede resultater skal derfor ske på en sikker måde, der ikke muliggør misbrug af og eksponering af data til uvedkommende. I dette tilfælde er kommunen dataansvarlig, men Styrelsen for It og Læring opbevarer logfiler og vil kunne kontaktes i tilfælde af mistanke om misbrug af elevdata.

Testresultater på skole-, kommune- og landsniveau vil normalt kunne findes på [uddannelsesstatistik.dk](https://uddannelsesstatistik.dk/Pages/Topics/17.aspx) 2-3 måneder efter, at indeværende års test er afsluttet. Der har dog været en længere behandlingstid på data fra de første overgangstest, der blev afviklet i slutningen af 2022. Disse data er nu tilgængelige. I disse summerede opgørelser på Uddannelsesstatistik.dk kan det forekomme, at resultater for en eller flere elever ikke tælles med, fx hvis der er brugt uforholdsmæssigt lang tid på testen, eller hvis en elev udelukkende har ubesvarede eller forkert besvarede opgaver i sit testresultat.

Testresultaterne indeholder oplysninger om testen på klasse- og elevniveau, såsom den enkelte elevs konkrete opgavebesvarelser. Hver enkelt elevs testresultater foreligger i en tekstudgave, som læreren har adgang til.

Fra menupunktet **'Obligatoriske test'** i venstremenuen kan man se klassernes og elevernes teststatus. Hvis klassen skal gennemføre en test i skoleåret, vil den være markeret med antallet af elever i klassen. I det viste skærmklip er der én henholdsvis tre elever i klasserne. Heraf har nul elever gennemført testene i læsning, mens alle elever i 2B og 2a har gennemført matematiktesten (er også markeret ved, at tallene er grønne)

Status på skolen

Antal elever, som har gennemført de obligatoriske test

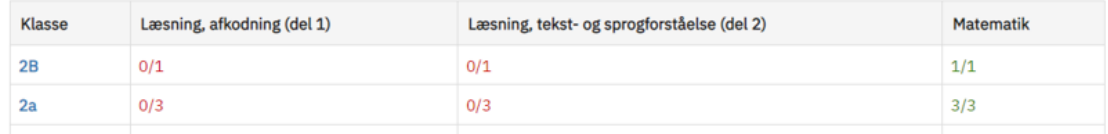

Klik på en klasse for at se detaljerede statusoplysninger for hver enkelt elev i klassen:

# 2a - 3 elever

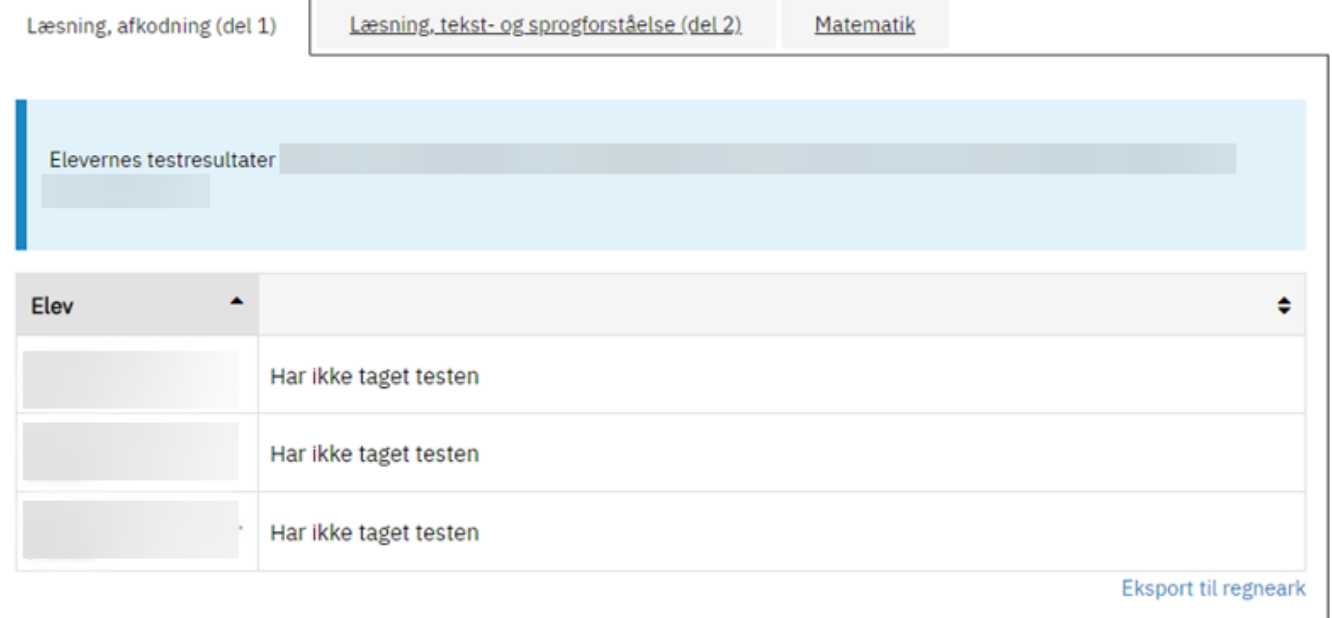

Skærmbilledet viser, at der ikke er nogen af de 3 elever i 2a, der har taget testen i Læsning (afkodning (del 1). Elevstatus for de to andre obligatoriske test vises ved at klikke på det relevante faneblad

Neden for vises fanebladet for matematiktesten på en testskole, hvor 1 af de 2 elever i 4a har gennemført testen og har fået 7 point af 80 mulige:

# 4A - 2 elever

### 4. klasse

Læsning, del 1 (afkodning)

Læsning, del 2 (tekst- og sprogforståelse)

Matematik

Rapporten for den enkelte elev slettes ved afslutning af skoleåret (den 1. juli). Vil du gemme rapporten, skal du inden da klikke på "Vis" og derefter højreklikke, vælge 'Udskriv' og vælge 'Gem som PDF'.

Vil du gemme klassens samlede resultater, skal du klikke på "Eksport til regneark" under tabellen.

Klik på elevens navn for at se resultater (antal point) af alle overgangstest, som eleven har taget i skoleårene 2022/23 - 2025/26.

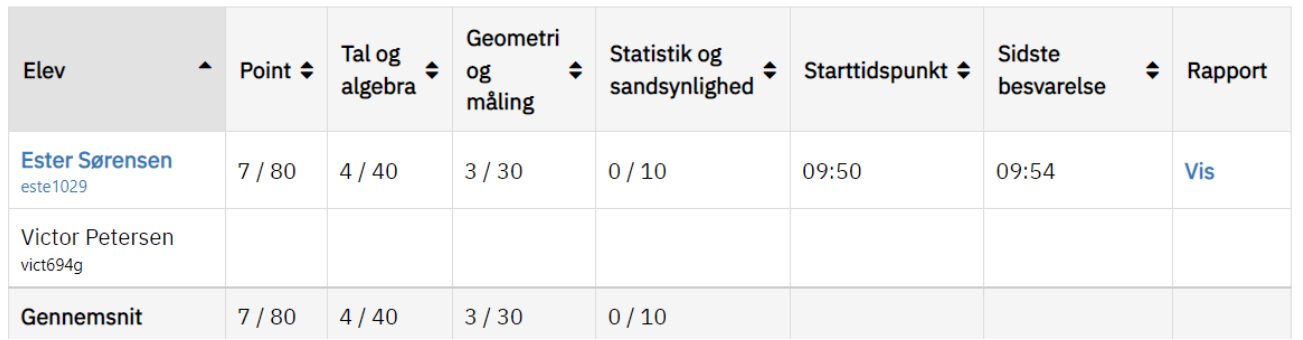

- Kolonnen **'Elev'** viser elevens navn og Unilogin (de nævnte er fiktive elever på en testskole)
- Kolonnen **'Point'** viser elevens samlede point ud af antal mulige point. Løsning af en enkelt opgave kan godt give flere point
- Kolonnerne derefter er profilområder med samlet pointantal for hvert profilområde
- Kolonnerne **'Starttidspunkt'** og '**Sidste besvarelse'** viser, hvornår eleven gik i gang med testen og hvornår eleven afleverede sin sidste besvarelse
- Kolonnen '**Rapport**' giver mulighed for at få vist elevens svar på alle opgaverne (testforløbsrapport).

Når du som lærer klikker på 'Vis', kan du se elevens svar på alle opgaverne i testforløbsrapporten. Enten i overbliksform eller i fuld længde.

Hvis du vælger overbliksformen, ser det sådan her ud:

Obligatoriske test > 6B - Læsning, del 2 (tekst- og sprogforståelse) 6. klasse > Amalie Mortensen (7.11.22)

## Opgavebesvarelse

På denne side kan du se elevens besvarelse af opgaverne i testen. Ved udlevering af opgavebesvarelsen til elevens forældre, skal du i henhold til § 15 i testbekendtgørelsen gøre eleven og forældrene opmærksom på, at opgaverne er omfattet af ophavsret og derfor ikke må gøres tilgængelige for andre. Download og udlevering af opgavebesvarelse er også omfattet af GDPR.

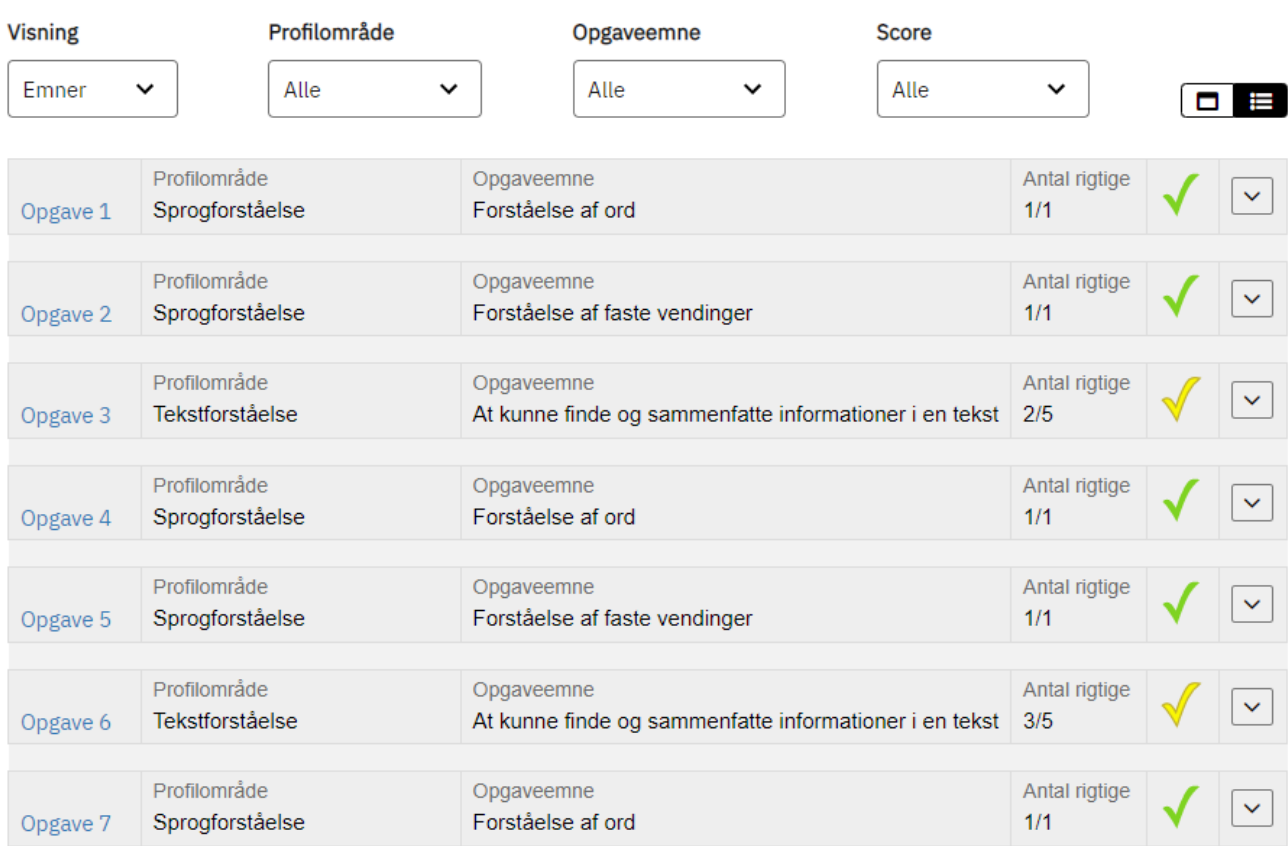

Hvis du vælger at få vist alle opgaverne inkl. elevens svar, ser det sådan her ud:

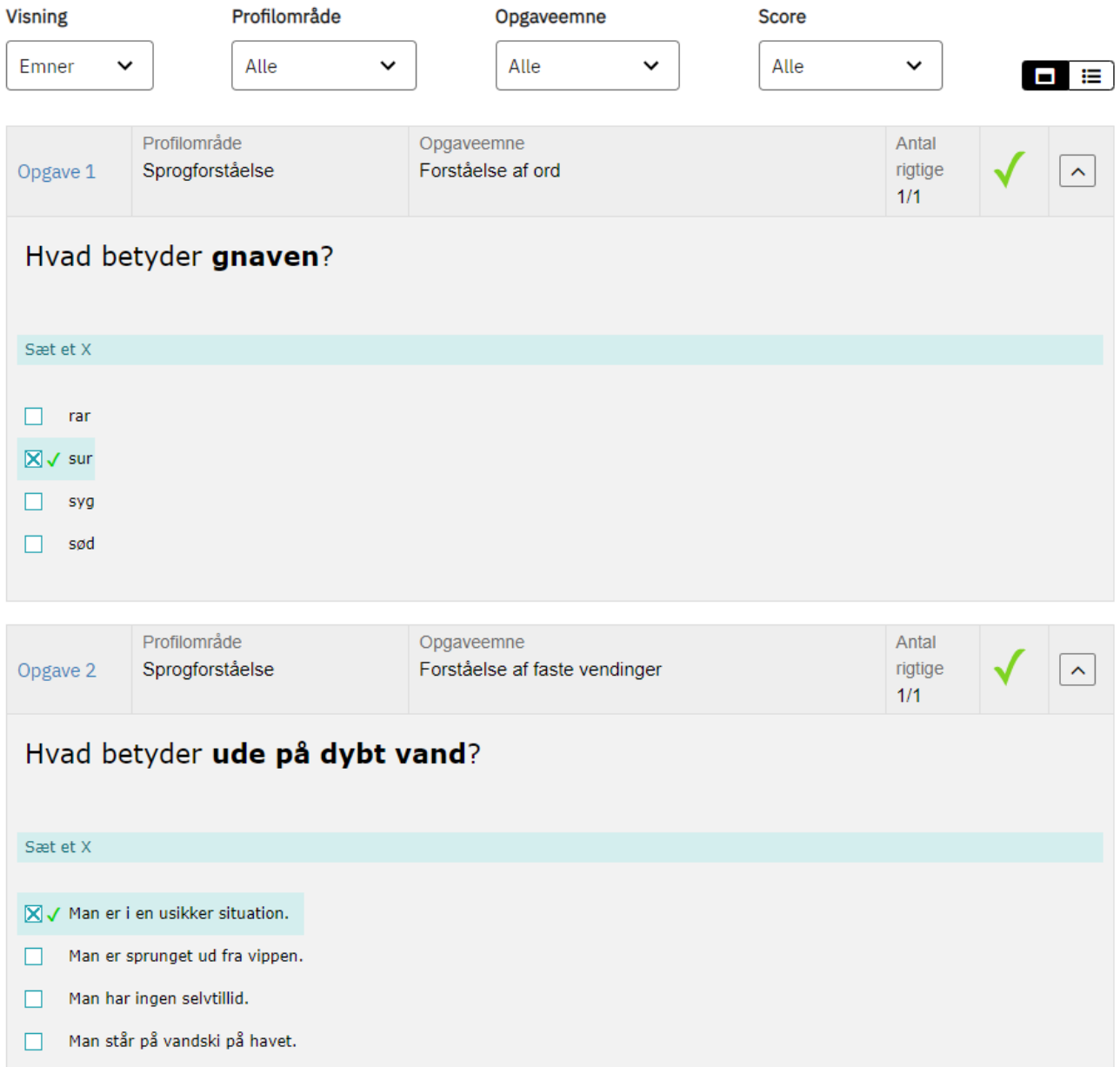

Du kan printe en PDF af overbliksvisningen eller hele (eller dele af) testforløbsrapporten med alle besvarelserne ved at højreklikke i det hvide område i skærmbilledet og vælge 'Print til PDF'.

Denne kan fx udleveres til forældrene. Hvis du gemmer udskriften digitalt, skal det ske på en sikker måde, der ikke muliggør misbrug af og eksponering af data til uvedkommende jf. oven for.

OBS: Rapporten for klassen og for de enkelte elever slettes ved afslutning af skoleåret (den 1. juli). Vil du gemme rapporten, skal du inden da klikke på " Vis" og derefter højreklikke, vælge 'Udskriv' og vælge 'Gem som PDF'.

### **Landsresultat**

Under oversigten over elevernes og klassens resultater vises, hvordan eleverne på folkeskoler i hele landet har svaret. På den måde kan du som lærer eller leder sammenholde dine elevers/klassens resultater med fordelingen af antal opnåede point i resten af landet.

Elevernes besvarelser er inddelt efter antal opnåede point. I Læsning, del 1 (afkodning) er eleverne fra og med testen i 2023 delt ind i 3 grupper. I Læsning, del 2 (tekst- og sprogforståelse) og i matematik er de inddelt i 5 grupper, men med forskellige intervaller pr. klassetrin. Derudover er angivet, hvor mange point, de bedste elever har opnået ud af det maksimale antal point. Endelig er der angivet en medianværdi, der viser det antal point, som halvdelen af eleverne højst har opnået. Den anden halvdel af eleverne har opnået flere point end medianen.

Du finder vejledning til at kunne tolke resultaterne på siden om regler og vejledning på [uvm.dk](https://www.uvm.dk/folkeskolen/test-evaluering-og-skoleudvikling/test--og-evalueringsredskaber/folkeskolens-nationale-overgangstest/folkeskolens-nationale-overgangstest) (kapitel 5 i Vejledning om Folkeskolens Nationale Overgangstest).

I første eksempel neden for har 25 % af eleverne på landsplan opnået et pointtal fra 0 til 7 i Læsning, del 1 (afkodning), mens 50 % af eleverne har opnået

et pointtal imellem 8 og 18 og de bedste 25 % af eleverne har opnået et pointtal imellem 19 og 31. Og som der står i rækken: "Maksimalt antal opnåede point" er der en eller flere elever i landet, der har opnået de maksimale 31 point. Endelig er der angivet en medianværdi, der viser det antal point, som halvdelen af eleverne i landet højst har opnået - her 13 point. Den anden halvdel af eleverne har opnået 14 point eller flere. I testskolens 2. klasse har eleven Jens Nissen (fiktivt navn) ikke taget testen.

## 2. klasse

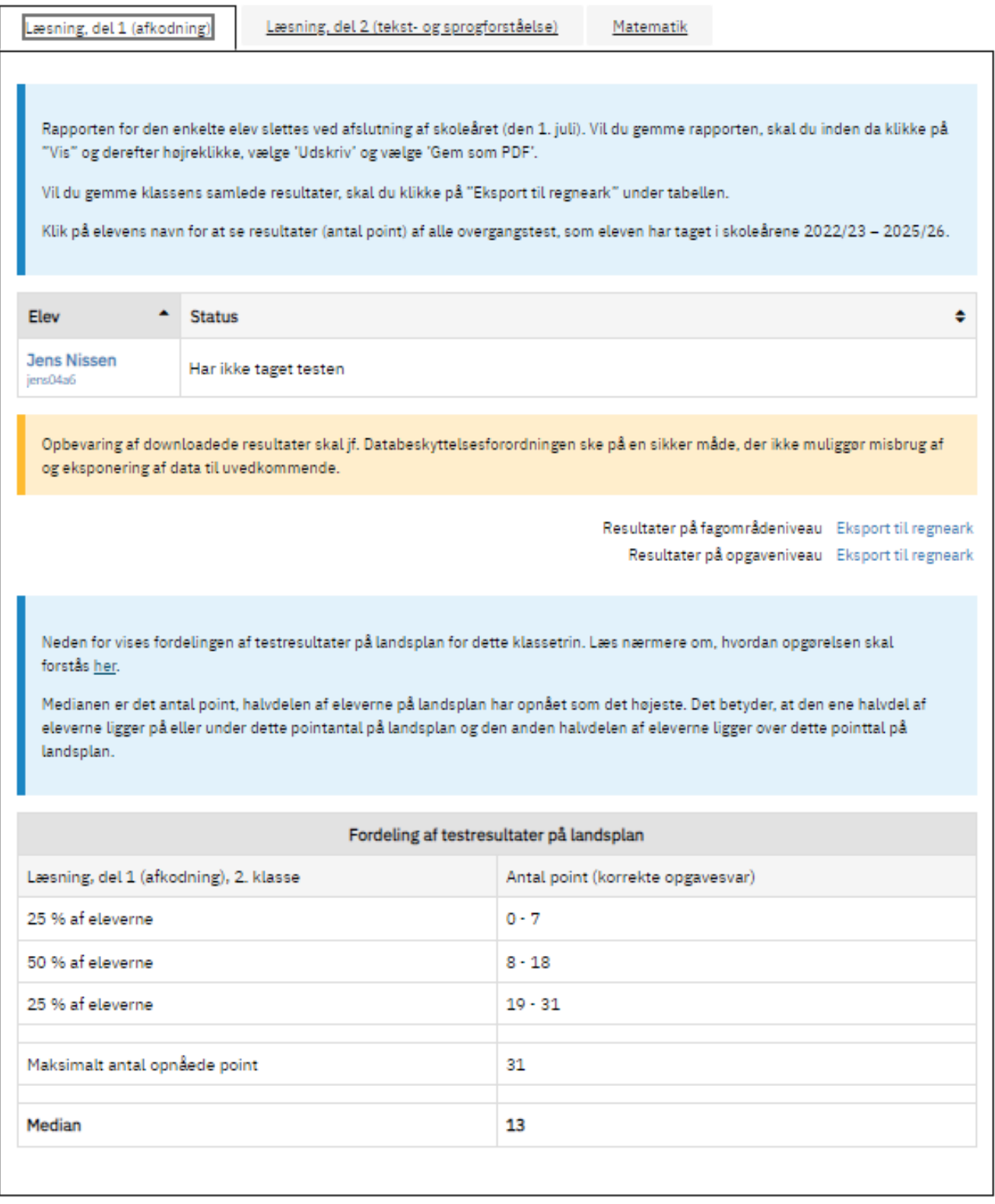

I eksemplet neden for fra 2022-testen har 10 % af eleverne på landsplan opnået et pointtal fra 0 til 30 i Læsning, del 2 (tekst- og sprogforståelse), mens 25 % af eleverne har opnået et pointtal imellem 31 og 46.

Der er ikke nogen elever i landet, der har opnået de maksimale 121 point. Det højeste antal point en (eller flere) elever har opnået, er 117.

I testskolens 4.A. har klassens 2 elever (også i testen fra 2022) opnået 2 henholdsvis 5 point ud af de mulige 121 og ligger således i den elevgruppe, der har opnået færrest point på landsplan.

# 4A - 2 elever

## 4. klasse

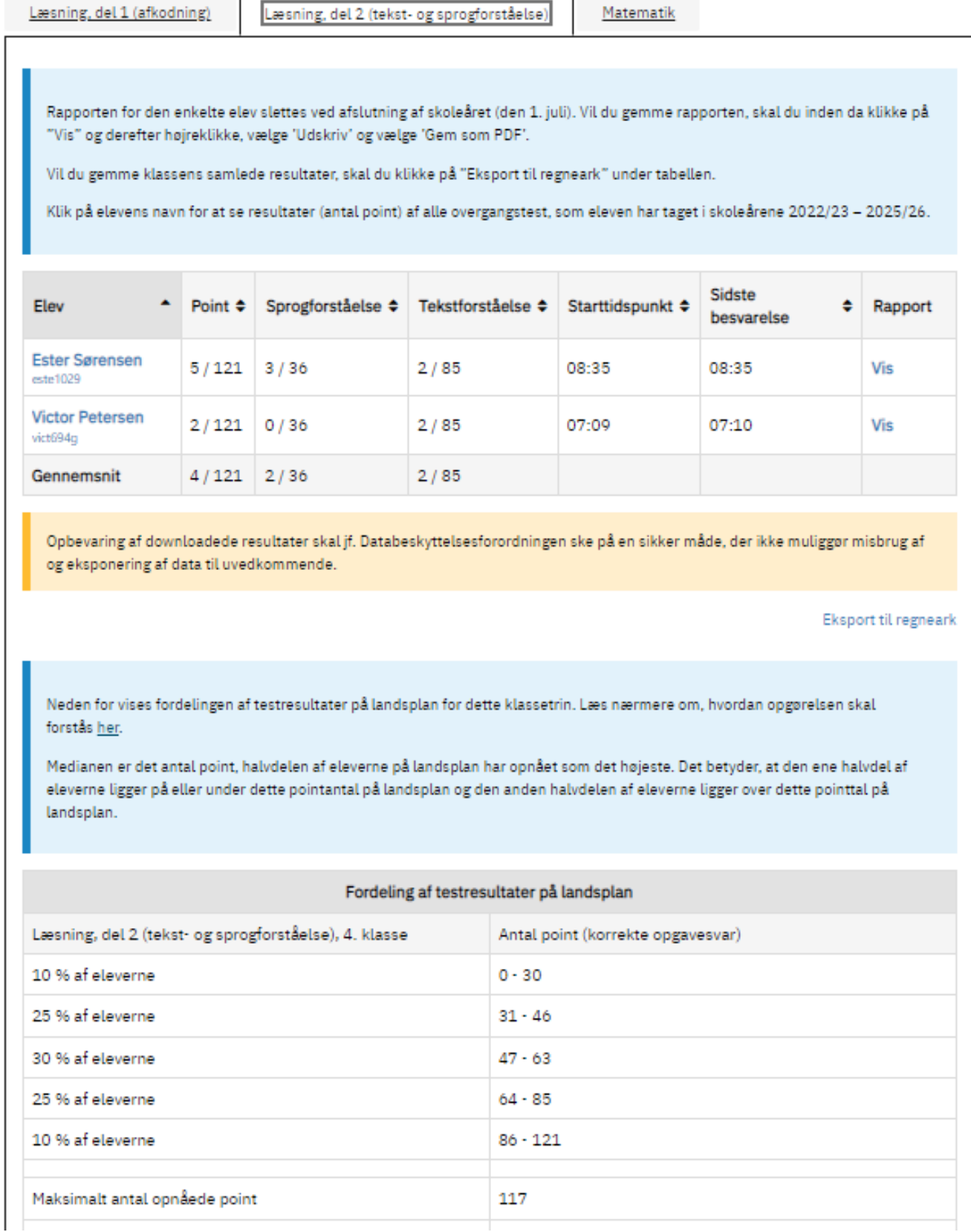

 $\overline{\phantom{0}}$ 

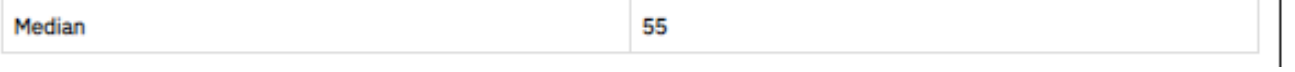

 $\overline{1}$ 

I eksemplet neden for (matematik 8. klasse) har 10 % af eleverne på landsplan opnået et pointtal fra 0 til 18, mens 30 % af eleverne har opnået et pointtal imellem 31 og 41. I testskolens 8. klasse har klassens ene elev opnået 1 point ud af de 57 mulige og ligger således i den elevgruppe, der har opnået færrest point på

landsplan.

Rækken: "Maksimalt antal opnåede point" viser, at der er én eller flere elever i landet, der har opnået de maksimale 57 point. Endelig er der angivet en medianværdi, der viser det antal point, som halvdelen af eleverne i landet højst har opnået - her 36 point. Den anden halvdel af eleverne har opnået 37 point eller flere.

## 8. klasse

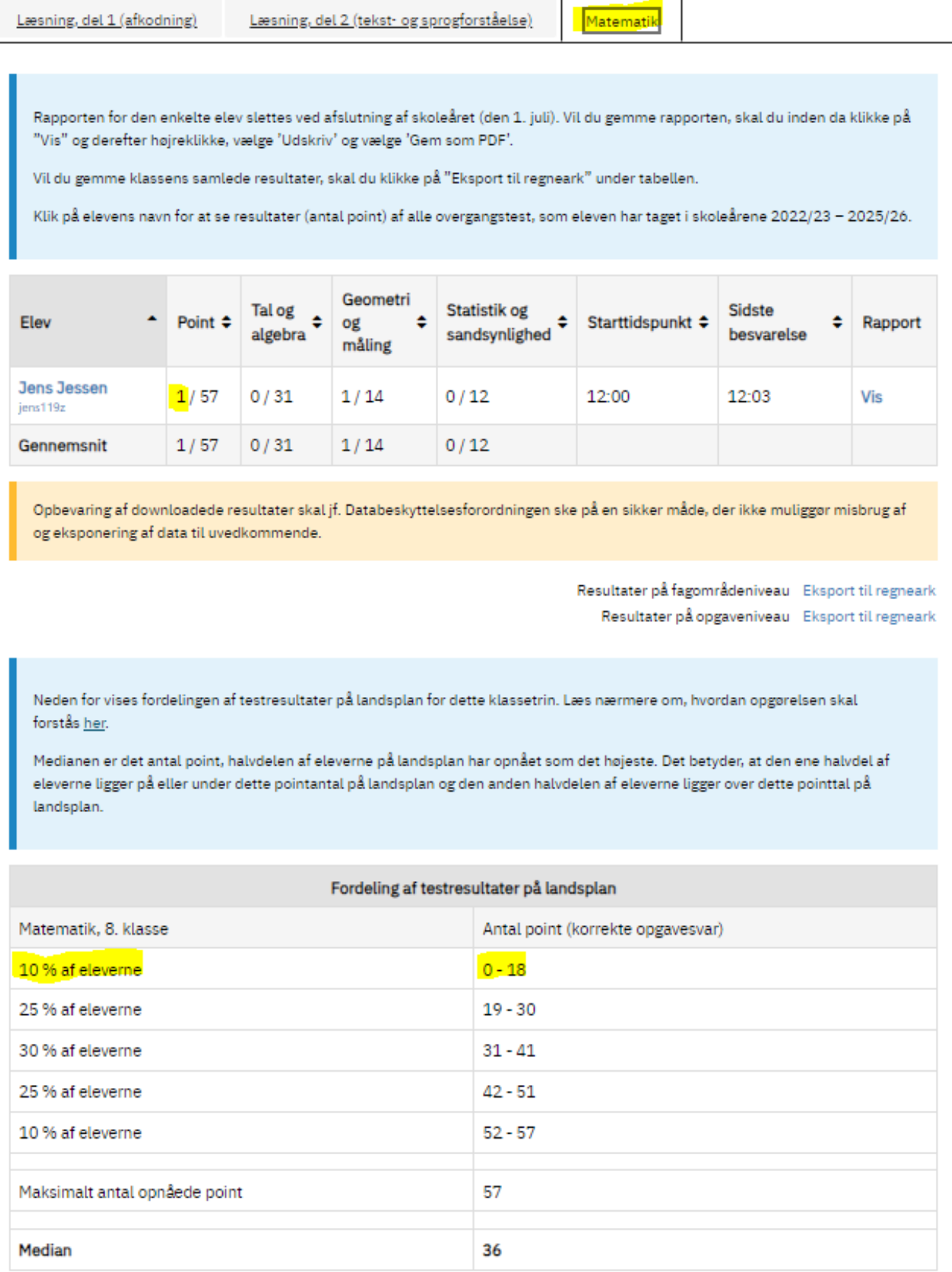

### **Detaljeret oversigt med klassens resultater**

Du kan få vist en detaljeret klasseoversigt ved at downloade klassens resultater på opgaveniveau i et regneark ved at klikke på 'Eksport til regneark' (markeret med gult i figur 1) ud for "Resultater på opgaveniveau".

Hvis du derimod ønsker at se en elevs svar på alle opgaverne i testen, skal du klikke på 'Vis' i kolonnen 'Rapport' længst til højre.

Figur 1: Klasseoversigt

#### og prøver Obligatoriske test > 6B  $4)$ 6B - 1 elever 6. klasse Læsning, del 1 (afkodning) Læsning, del 2 (tekst- og sprogforståelse) Matematik Elevernes testresultater slettes ved oprulningen til et nyt skoleår. Gem derfor resultaterne senest 20. juni i indeværende skoleår ved at trykke "Eksport til regneark" under tabellen. Geometri Statistik og Sidste Tal og ٠ Starttidspunkt ≑ Elev Point ≑ Rapport og ٠ ٠ ¢ algebra sandsynlighed besvarelse måling Amalie Mortensen  $16/65$  $3/19$  $0/16$ 10:42 13:09 **Vis**  $13/30$ amal134d  $0/16$ Gennemsnit  $16/65$  $13/30$  $3/19$ ŋ Opbevaring af downloadede resultater skal jf. Databeskyttelsesforordningen ske på en sikker måde, der ikke muliggør misbrug af og eksponering af data til uvedkommende. Resultater på fagområdeniveau Eksport til regneark Resultater på opgaveniveau **Eksport til regneark**

Når du har downloadet regnearket med resultaterne, ser du på den første fane en informationsfane med fakta om de downloadede resultater. Figur 2 viser et eksempel på informationsfanen i regnearket.

I figur 2 og 3 er det en 8. klasse i matematik med 8 elever, der er vist som eksempel.

Figur 2: Informationsfane med fakta i regnearket

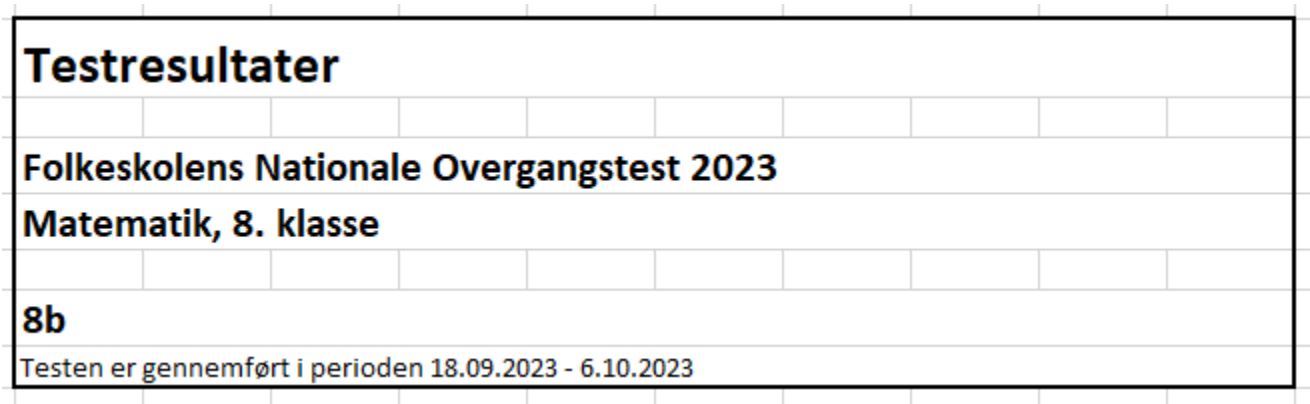

Nederst i regnearket finder du endnu en fane. I denne fane kan du finde en visning af elevsvar på alle delopgaver (items) i testen, som vist nedenfor i eksemplet i figur 3, hvor der er 19 delopgaver fordelt på 9 opgaver.

Hvis en opgave kun rummer én opgave/ét spørgsmål, er opgavenummeret angivet som '1,0' for opgave 1.

Hvis en opgave rummer flere delopgaver/spørgsmål, er opgaven angivet som fx 9,1 9,2 9,3, som viser, at der er 3 delopgaver i opgave 9.

Resultaterne læses på følgende måde:

- Scoren '1' betyder korrekt svar
- Scoren '0' betyder forkert svar
- Et tomt felt betyder, at opgaven ikke er besvaret.

Figur 3: Visning af elevsvar på alle delopgaver i testen

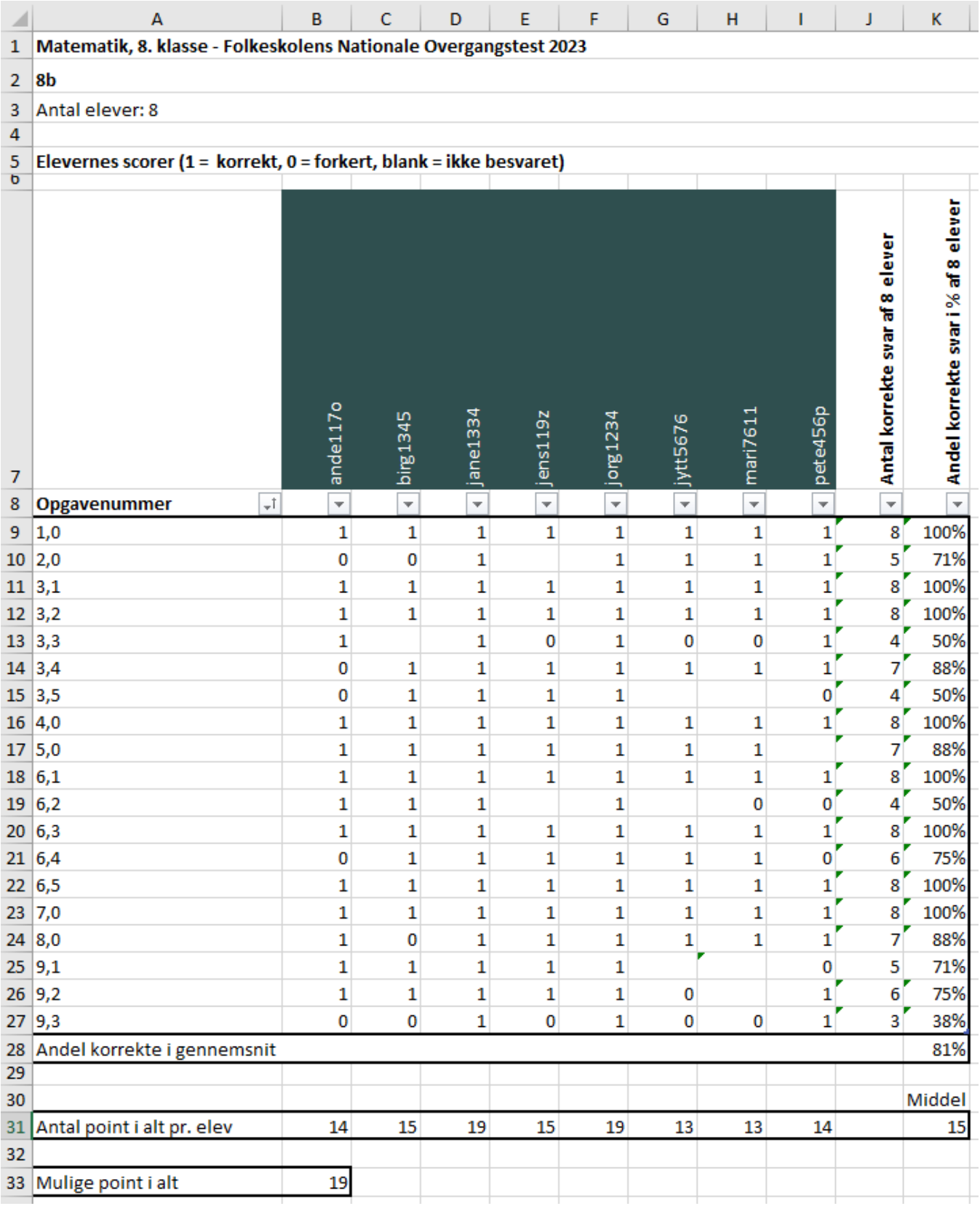

I den 8. række kan du bruge pilene ud for hver elev til at filtrere eller sortere med, så du får samlet elevens svar efter, hvilke opgaver eleven har svaret rigtigt eller forkert på eller ikke har besvaret.

Du har også mulighed for at sortere klassens resultaterne på kolonne 'J', som viser delopgaverne efter, hvor mange elever, der har svaret korrekt eller forkert/ikke besvaret på den enkelte delopgave.

Samme sortering får du i kolonne K, hvor du får vist de korrekte svar i %. I denne kolonne kan du vælge at klikke på pilen og vælge 'Sortér med mindste først', hvis du vil have vist de delopgaver med færrest korrekte besvarelser øverst.

I række 28, kolonne K vises den andel korrekte svar, eleverne i gennemsnit har afgivet.

Under oversigten over delopgaver (række 31 i figur 3) er angivet, hvor mange point den enkelte elev har opnået i testen. I samme række kan du også se gennemsnittet/middeltallet for klassen (celle J 31).

I række 33 er angivet, hvor mange point/antal korrekte svar eleven maksimalt kan få i testen - her 19 point.

### **Teststatus fra tidligere skoleår**

Statussiden viser elevernes resultater fra Folkeskolens Nationale Overgangstest i det aktuelle skoleår.

### **Klasserapport**

Vil du gemme klassens samlede resultater, skal du klikke på "Eksport til regneark" under tabellen (gulmarkeret).

Obligatoriske test > 2A

# 2A - 2 elever

### 2. klasse

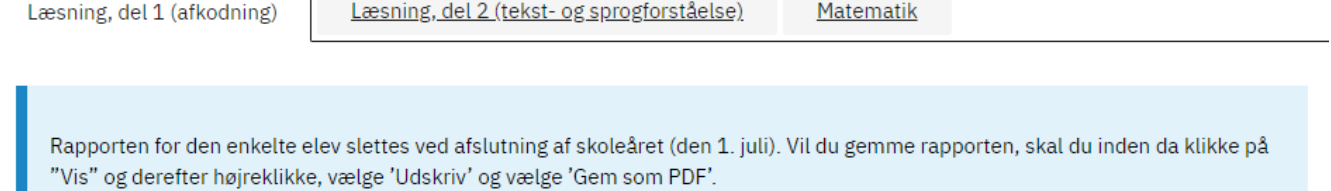

Vil du gemme klassens samlede resultater, skal du klikke på "Eksport til regneark" under tabellen.

Klik på elevens navn for at se resultater (antal point) af alle overgangstest, som eleven har taget i skoleårene 2022/23 - 2025/26.

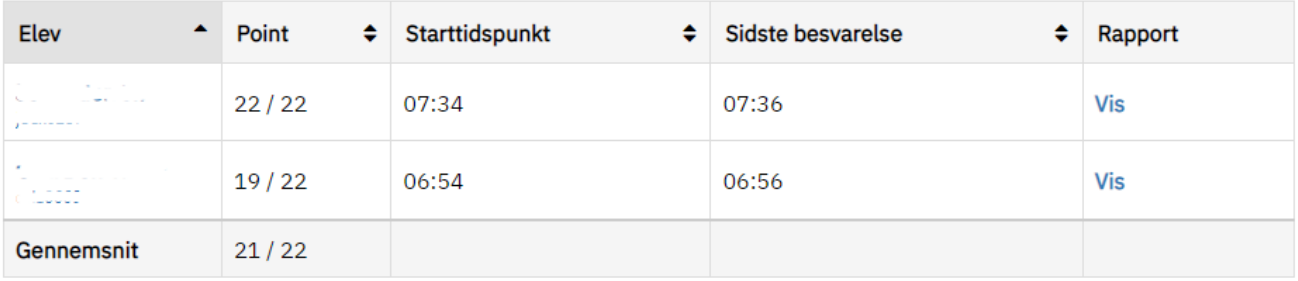

Opbevaring af downloadede resultater skal jf. Databeskyttelsesforordningen ske på en sikker måde, der ikke muliggør misbrug af og eksponering af data til uvedkommende.

Eksport til regneark

### Regnearket vil se sådan ud (Læsning, del 1 (afkodning):

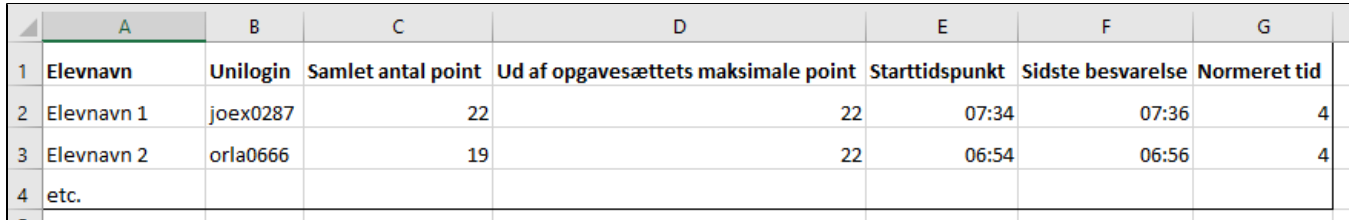

#### Hvis der er profilområder i faget, vil regnearket se sådan ud (Matematik):

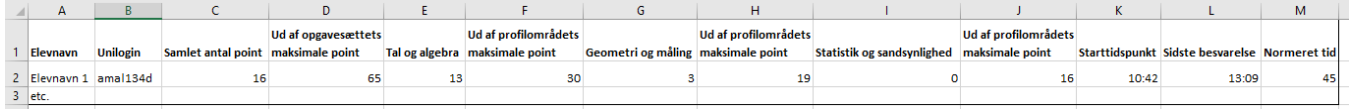

Rapporten for klassen slettes ved afslutning af skoleåret (den 1. juli). Vil du gemme rapporten, skal du inden da klikke på "Vis" og derefter højreklikke, vælge 'Udskriv' og vælge 'Gem som PDF'.

#### **Elevrapport**

Rapporten for den enkelte elev slettes ved afslutning af skoleåret (den 1. juli). Vil du gemme rapporten, skal du inden da klikke på "Vis" og derefter højreklikke, vælge 'Udskriv' og vælge 'Gem som PDF'.

Det vil dog være muligt at se **elevens samlede resultat (antal point/antal mulige point)** for hvert skoleår i overgangsperioden. Visningen aktiveres ved at klikke på den enkelte elevs navn/Unilogin, hvorefter du kommer til en ny side, hvoraf elevens samlede testresultat for de gennemførte test vil fremgå.

Klik på elevens navn for at se resultater (antal point) af alle overgangstest, som eleven har taget i skoleårene 2022/23 – 2025/26.

En elevs testresultat falder ind under almindelige personoplysninger jf. Databeskyttelsesforordningen. Opbevaring af downloadede resultater skal derfor ske på en sikker måde, der ikke muliggør misbrug af og eksponering af data til uvedkommende.

## **Peter Petersen**

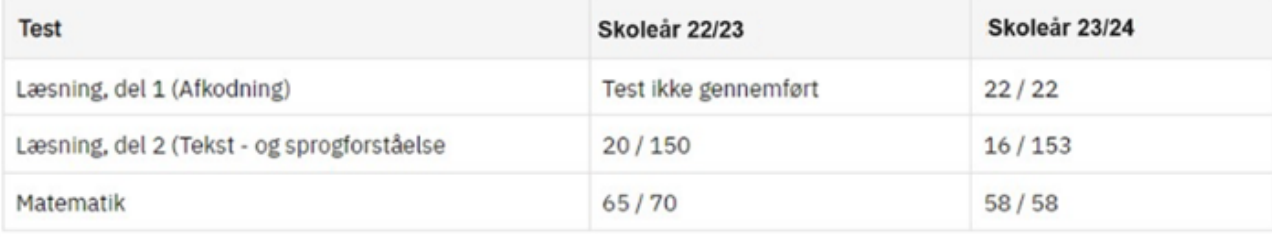

Ovenfor kan du se elevens samlede antal point i hver af de test, eleven har gennemført i skoleårene i overgangsperioden (2022/2023 til og med 2025/2026).

Da testene ikke skal gennemføres på alle klassetrin, kan der i perioden være skoleår, hvor der ikke vises testresultater. Der kan også være år, hvor eleven ikke - af en eller anden grund - har gennemført den obligatoriske test. I begge tilfælde vil der stå: 'Test ikke gennemført'